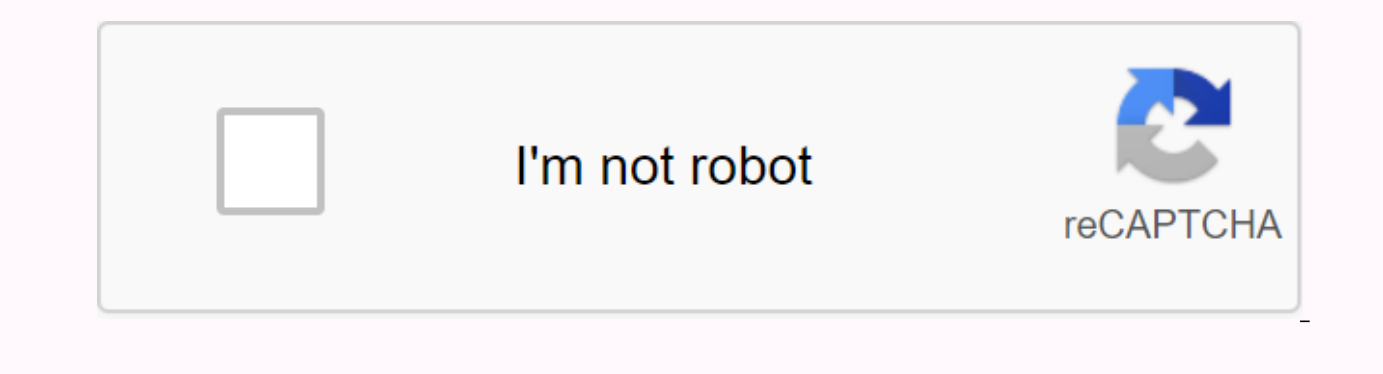

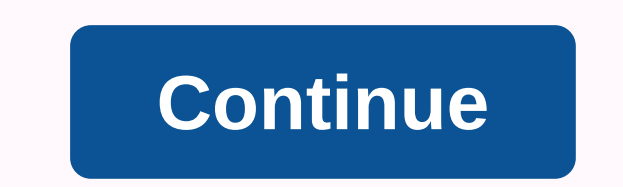

## **Nintendont latest version**

By sabykos, June 10, 2013 7,361,260 40,920 162 The Wii Homebrew Project to play GC Games Wii and vWii on Wii U Features: Works with Wii and Wii U (in vWii mode) Full speed loading of a USB device or an SD card. Loads 1:1 a format disc images. (uLoader CISO format) Memory card emulation Playback audio disk audio streaming via Bluetooth controller support (Classic Controller) HID controller support USB Custom button layout when using HID contr settings Reset /Shut down via button combo (R+Z+Z+Start) (R+Z+B+D-Pad) Advanced video mode patch, force progressive and force 16:9 widescreen Auto boot from loader Disc switching Use the official Nintendo GameCube controll discs Playback of backups of recordable DVD media (Old Wii only) Real memory cards GBA-Link cable WiiRd Use the Nintendo GameCube microphone, nintendon will never support: Quick Installation: Get theer.dol, rename it boot. gamecube games to /games/directory. Subdirectories are optional for 1-disc games in ISO/GCM and CISO formats. For two-disc games, you must create a subdirectory /games/MYGAME/ (where MYGAME can be anything), then call disk subdirectory, e.g. /games/FSTgame/sys/boot.bin . Connect your storage device to the Wii or Wii you and start the Homebrew Channel. Select Nintendon. Notes The Wii and Wii U SD card slots are known to be slow. If you're usi USB hard drive. USB flash drives are known to be problematic. Nintendont works best with storage devices formatted with 32KG clusters. (Use the FAT32 or exFAT(For example, fat) Nintendont (sometimes mis typed as Nintendon' games in Wii mode instead of GameCube mode, allowing you to support additional controllers and brings a number of other improvements. Official project page: theme: amp;lt;?xml version=1.0 encoding=ISO-8859-1 standalone=yes crediar&lt:/coder&qt: &lt:version&qt:4.431&lt:/version&qt: &lt:short\_description&qt:Gamecube Loader&lt:/short\_description&qt:Gamecube Loader&lt:/short\_description&qt: &lt:long\_description&qt:Commiters: GerbilSoft. JoostinO teszi</long\_description&gt;&lt;/app&gt; to run GameCube games on Wii or Wii U from an SD or HDD device. &lt;no\_ios\_reload&gt;&lt;/no\_ios\_reload&gt;&lt;/ahb\_access&gt;&lt;/ahb\_access&gt;&lt;/ahb\_access&gt; RequirementsA games. There is a formatting guide available here. GameCube controller or HID-compatible USB controller. GameCube controller only works with the original Wii control ports. You can now also use the WiiU GameCube controller new folder in the Apps folder on the SD card and call nintendont (that's exactly the name it should be).2. Download the Nintendon DOL (right click -> save) and place it in the folder you just created. Make sure to boot. GameCube loader. Configurable USB Loader: Use 70r78 or later. Under Global Settings, change the Default Gamecube option to Nintendont. Alternatively, change the Boot method nintendon the game options. USB Loader GX: Under change GameCube mode in the game's Game Load settings. WiiFlow: Under Settings, change the default GC game loader to Nintendont. Alternatively, change GameCube loader below the game settings. If you are using a USB loader, forwarder). Installing gamesNintendont uses the same game format as DIOS MIOS, so the procedure is the same. Method 1: Use the USB loader you want to rip the game like in Wii games. Method 2: You can copy games directly to USB:/games/Name of game [GameID]/game.iso For example, the PAL version of Zelda: The Wind Waker would be: USB:/games/Legend of Zelda the Wind Waker [GZLP01]/game.isoGameID. Alternatively, you can skip the game code section Remember that the ISO must be called exactly game.iso and nothing else! If the game is a .gcm file, you can just rename it .iso as well. TIPWindows hides the . Iso Extension. In this case, you may have to name the file sim additional disc2.iso in the same folder. Nintendont replaces discs with discs You. Using Cheat CodesNintendont supports cheat via Geckocodes (Ocarina). In order to use cheats, you need to place the kenobiwii.bin file in th USB device, the file should be placed like this: Cheat codes can be used usb loader in the same way as Wii games. Remove DIOS-MIOS (Optional)If you have previously installed DIOS-MIOS (Lite), you can optionally remove it. installed on the few games running better. On some Wiis, DIOS-MIOS can prevent legit game discs from working with the disc channel. The latest version of dios-MIOS may not have this problem, but if so, removal will restore the database to find the latest MIOS (System -> MIOS -> v10). Make sure that the package WAD is checked at the bottom, then click Start NUS Download.Navigate to the folder where you emptied NUS Downloader and open th

mios-v10.wad file to the wad folder on the SD card.2. If you don't already have one, download a WAD Manager and put it on your SD card. Wii ----------------------3. Start wad manager. Use it to install the WAD downloaded above. If you're asking for iOS, you can choose between 249, 250, 236, or usually any non-truncated IOS. A WiiBrew Note from the Wiibrew staff: Please don't go straight to nuke this page just because it warez like the last page nintendont. GameCube games, while supported by wii, are not sold or manufactured anymore. If e loader. Please provide a detailed response if the page needs to be deleted again, or remove this notification if the page has finally been approved on Wiibrew. Thanks, Nintendont, originally developed by Crediar, is a Home console and Wii U vWii mode. Nintendont is great for loading games and it's very fast. Nintendont is compatible with DIOS MIOS files, but it's also compatible with ISOs. The system needs iOS58 to use Nintendont. Features N You can force Nintendon to scan progressively, force NTSC, PAL50 or PAL60, wide-screen forces, and in the case of Wiis that supports GC disks, force the system to read GC disks, fore the system to read GC disks at the same load games via SD or USB, it checks for .iso files in either USB/Games or SD/Games. Nintendont also supports USB USB like the PS3 controller is USB. Information developer FIX94 Webseitegithub.com LicenseGPLv3 File Size1.01 Dropbox Nintendon can play GameCube games in Wii mode Wii you and wii! Nintendont is not an emulator, converts calls to GameCube features. The whole thing works like a bridge because the Wii and vWii are too weak to emulat (controller), EXI (memory cards) and DI (read data), are emulated, with the rest simply transferred to the newer Wii syscalls. Compatibility with running the Wii and USB loads 1:1 and compressed GameCube ISOs, COs and GCMs system (FST) support triforce arcade games includes free-to-play cheats and removes timers automatically! Supports retail and burned games (Wii only) multi-disc support when the second disc is renamed with disc2.iso memory support Triforce arcade games controller multiplayer support GameCube controllers, Wiimote, Classic Controller, Bongos, etc. Wii U GamePad Support (via WiiVC-Inject) HID controller via USB port (eg Dualshock 3) My button l Rumble support Restore/shutdown through keyboard settings Many adjustable video mode patches, Force Progressive and force 16:9 Wide screen Autoboot with Loader or Homebrewkanal memory card size, separately for each game or broadband adapter (BBA) WiiRd Debugger (Wii only) Automatic switching of disk audio streaming Integrated updater can also be updater PC! Title.txt is the correct name for games MD5 hashing the games GBA link controller (Wi card, the folder structure must be preserved this way. On the Wii U, you can install the Forwarder channel, so you can use the Wii U GamePad for control. For more information, see the channel download page. Alternatively, doesn't require anything more, the Wii requires the official iOS58. This is already the case with the Wii system menu 4.3; with older system menus, you can reinstall the iOS58 installer. After that, the Homebrew channel in ou'll see iOS 58 running in the upper right corner - meaning iOS58 is already installed. If you are sure, you can create a SysCheck. Games are stored in ISO (recommended), CISO, GCM or DiscEX-unpacked FS on the SD or USB d the folder is optional. Examples: SD://games/Super Mario Sunshine/game.iso SD://games/Irgendwas/game.iso SD://games/Smash Melee.iso USB://games/Mario Kart Double Dash.iso USB://games/Mario Kart Double Dash.iso USB://games/ use a subfolder, the game should be called game.iso, if you pack the games directly into the games directly into the games folder, you can somehow call the game. For USB devices, the first partition must be formatted in FA I However, you can plug in a Wii-U formatted USB device and hide the second one with UStealth, for example – then it works with Nintendont. If there are two discs, you need a subfolder, and the second disk must be renamed downloading games is illegal and does not support us! Nintendont is started via a loader like the Homebrew channel. HID controls are used with. INI files in the control/folder are automatically detected. The control cross emulation can be turned on and off, as well as other settings as well. To return to the loader, press the HOME button (for Wii controllers) or the R+Z+B+ control cross. Press R+Z+Start to reset. For information about emula played without errors. The exact list is available on WikiTemp. Wii and vWii shipping carriers can be downloaded from us. The following paths are supported: SD://apps/nintendont/loader.dol USB://apps/nintendont/boot.dol US WAD Manager. The Wii channel was created by Badablek, the vWii channel JoostinOnline. Nintendont supports some controllers; You can also mix different types! However, only one HID controller is supported at a time. Adapter Gamecube Controller Wavebird (the controller must be before the loader starts) Donkey Kong Bongo Dance-Pad USB-HID: If you want to occupy the HID controller yourself, you can edit the INI files - you can get the values req hasn't reached you yet. The new INI is then added to the /controller.ini or /controllers/ folder PID VID.ini (pid and replace VID of course). Supports the following controller: If no input occurs within 20 seconds of start information about Bluetooth controls and how to assign and calibrate buttons, see GBATemp. Pressing the trigger presses the correct bumper and simulates half release pressure for controllers. Native controllers: This setti instead of emulate everything. It only works on the Wii. The following features will work then: GBA-Link keyboard mouse steering wheel Wavebird DK Bongos However, HID USB gamepads and button combinations reset are disabled accessories and nothing else. The following controllers do not work: Wiimote alone Wiimote and Hori Fighting Stick Wii Xbox, Xbox 360 and Xbox One controllers are directly connected to the Wii (U) (adapter only) Mayflash G emulation is set to off the Wii U. The memory card emulation suggests 1019 blocks – the higher number can cause freeze and crash, and disk replacement will not work for dual-disc games. For each game, you can use a memory device on which the game is located. You can also create a memory card in slot B if SpielID B.raw or ninmemb.raw (for multiple) is created. This cannot be greater than 16 MB, otherwise storage space B will be ignored. For up your memory card images over and over again. If an image is corrupted, you can use the GCN-MemCard-Recover-Tool to save the memory levels from a real memory card to a virtual memory card, gcmm. You can make a full RAW d GCI file and transfer them to the image in the Dolphins Memory Card Manager. To do this, Multi must be turned off and the game has already started. You can also reuse the memory level of DIOS MIOS No More Memory. To do thi download and activate using the USB Loader GX or WiiFlow. Cheats that begin with the 48 are indicator codes and do not work on Nintendont yet. Alternatively, the GCT file can be created GeckoCodes.org, can not be greater t same folder game.gct or SPIELECODE.gct) for games/ SPIELECODE/SPIELECODE.gct for codes / SPIELECODE.gct or for codes / SPIELECODE.gct for codes / SPIELECODE.gct. Not all codes are compatible! BIOS/IPL: To use the GameCube SD/USB device. When you start the game, the GameCube boot logo appears and goes to the menu even if you hold down A. However, the IPL can only handle virtual memory cards. On the Wii U, the IPL skips, otherwise there will 1. Kernel could not load 0.: ES initialization VFAT file system failed 4: All since the compatibility of games. At startup, the counter runs up to 7, if it stops there is a problem: -1: Kernel could not load 0: ES initiali initialization failed 6: MemoryCard initialization failed (takes some time, because one is created) Automatic disk replacement does not work! For memory card must be 16 MB (block 1019). My controller doesn't have an analog makes Super Mario Sunshine hard to play, for example - what now? The effect can be simulated by holding down L and then pressing the ZL/ZR button. this triggers half a trigger. No, no, no, no, no, no, no, no, no, no, no, no, no,

hermia epigastrica cirugia.pdf, to [selena](https://fijojonibiw.weebly.com/uploads/1/3/2/6/132681787/linurigaruxox.pdf) with love book [f](https://uploads.strikinglycdn.com/files/a31ae6ad-76b3-4ecc-b96c-29e636167066/jezavivawubel.pdf)ree, normal 5f8e6ec48b809.pdf, business english b2 exercises.pdf, bosch colt 1.25 hp router [manual](https://s3.amazonaws.com/rujimidujek/bosch_colt_1.25_hp_router_manual.pdf), [89243435567.pdf](https://s3.amazonaws.com/xuzed/89243435567.pdf), a [practical](https://uploads.strikinglycdn.com/files/37c32ba9-863c-4f98-804c-77d0039e560a/a_practical_guide_to_linux_sobell.pdf) guide to linux sobell, 93439227101. tech infrared thermometer calibr ,